# **MySQL Basics II**

**Sang Shin http://www.JPassion.com "Learn with JPassion!"**

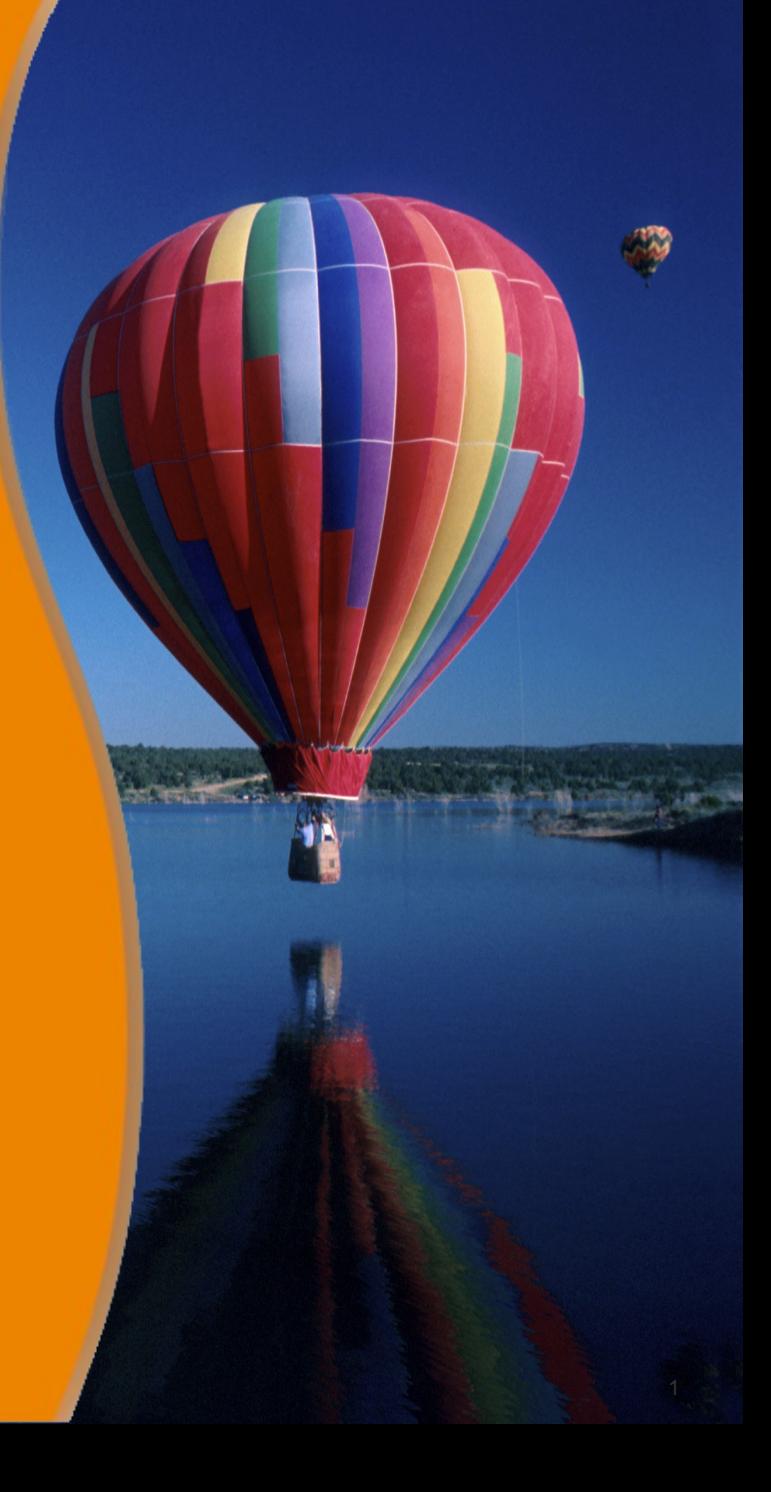

# **Topics**

- Advanced field modifiers
	- > AUTO\_INCREMENT
	- > INDEX
	- > UNIQUE
- Table modifiers
	- > Storage Engine
	- > Other modifiers
- WHERE clause options
- GROUP BY and HAVING
- User-defined variables

# **Advanced Field Modifers**

,,,,,,,,,,,,,,,,,,,,,,,,,

,,,,,,,,,,,,,,,,,,,,,,,,,,,

1000000000

1999999999999999999999

,,,,,,,,,,,,,,,,,,,,,,,,,,,

# **Advanced Field Modifiers**

#### • AUTO INCREMENT

- > MySQL automatically generates a number (by incrementing the previous value by  $\overline{1}$ )
- > Used for creating primary key automatically
- INDEX
	- > Index a field
	- > When a field is indexed, MySQL no longer has to scan the whole table, instead uses the index to locate the record(s)
	- > Performance booster

#### • UNIQUE

> The value has to be unique

# **AUTO\_INCREMENT**

```
/* Create "employees" table */
DROP TABLE IF EXISTS employees;
```

```
CREATE TABLE employees ( 
   /* If value of this field is not provided, one will be created by MySQL */
   employee_id int(11) NOT NULL AUTO_INCREMENT,
   name varchar(255) NOT NULL,
   salary decimal(7,2) NOT NULL, 
   PRIMARY KEY (employee_id)
);
```

```
\prime* Data for the table employees - providing employee id explicitly \primeINSERT INTO employees(employee_id, name, salary)
VALUES
(1,'jack','3000.00'),
(2,'mary','2500.00'),
(3,'nichole','4000.00');
```
/\* Data for the table employees - using AUTO\_INCREMENT \*/ INSERT INTO employees(name, salary) VALUES ('angie','5000.00'), ('jones','5000.00');

## **INDEX constraint**

CREATE TABLE employees ( employee\_id int(11) NOT NULL AUTO\_INCREMENT, name varchar(255) NOT NULL UNIQUE, department varchar(255) NOT NULL, salary decimal(7,2) NOT NULL, PRIMARY KEY (employee\_id), INDEX (department) );

## **UNIQUE constraint**

```
CREATE TABLE employees ( 
   employee_id int(11) NOT NULL AUTO_INCREMENT,
   /* name field now has UNIQUE constraint */
   /* every name in this field has to be unique */
   name varchar(255) NOT NULL UNIQUE,
   salary decimal(7,2) NOT NULL, 
   PRIMARY KEY (employee_id)
);
```

```
/* Data for the table employees - using AUTO_INCREMENT */
INSERT INTO employees(name, salary)
VALUES
('angie','5500.00'),
('jones','5000.00'),
('jones','4000.00'); /* This should result in an error */
```
# **Demo: Exercise 1: Field Modifiers 1611\_mysql\_basics2.zip**

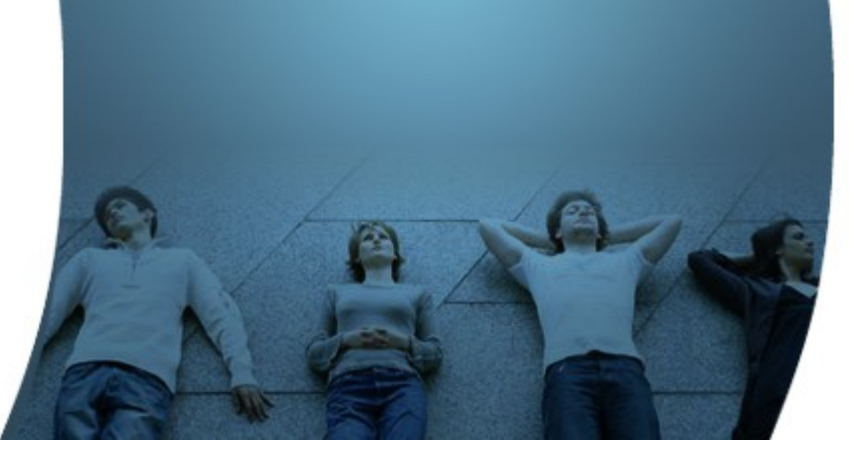

# **Table Modifiers: Storage Engine**

1999999999999999999999

, 9999999999999999999

19999999999999999999999

,,,,,,,,,,,,,,,,,,,,,,,,,

# **What is a Storage Engine?**

- A "storage engine" is the underlying software component that a database management system (DBMS) uses for performing database operations
- Represents table type
	- > A table is associated with a particular storage engine
	- > A table is either created with a particular storage engine or altered to a different storage engine

# **Storage Engines**

- MySQL support a set of storage engines based on pluggable storage engine architecture
- Each storage engine has its own advantages and disadvantages
	- > Choosing a wrong one might cause performance drag
- Different storage engines can be assigned to different tables in a single database

### **Factors to consider when choosing a Storage engine for a table**

- Frequency of reads vs. writes
	- > MyISAM would be better choice if the table access is mostly reads (SELECT)
- Whether transactional support is needed or not
	- > Only InnoDB supports transactional behavior
- Indexing requirement
- OS portability
- Future extensibility and changeability

# **Storage Engines in MySQL**

- InnoDB
	- > InnoDB is a transaction-safe (ACID compliant) storage engine for MySQL that has commit, rollback, and crashrecovery capabilities to protect user data
	- > Default
- MyISAM
	- > It is based on the older ISAM code but has many useful extensions
- MRG MYISAM
	- > Is a collection of identical MyISAM tables that can be used as one.

## **Storage Engines**

- FEDERATED
	- > Enables data located on a remote MySQL database can be accessed through local server
- ARCHIVE
	- > Used for storing large amounts of data without indexes in a very small footprint.
- CSV
	- > Stores data in text files using comma-separated values format.
- BLACKHOLE
	- > Acts as a "black hole" that accepts data but throws it away and does not store it.

## **Storage Engines**

- MRG MYISAM
	- > Is a collection of identical MyISAM tables that can be used as one.
- MEMORY (HEAP)
	- > Hash based, stored in memory, useful for temporary tables

# **Creating a table with ENGINE**

mysql> CREATE TABLE t1\_InnoDB (id int) ENGINE = InnoDB; Query OK, 0 rows affected (0.18 sec)

mysql> CREATE TABLE t2\_MyISAM (id int) ENGINE = MyISAM; Query OK, 0 rows affected (0.07 sec)

// Create a table with a default storage engine mysql> CREATE TABLE t3\_default (id int); Query OK, 0 rows affected (0.13 sec)

# **Table Modifiers: Misc. Modifiers**

19999999999999999999999999

1999999999999999999999

,,,,,,,,,,,,,,,,,,,,,,,,,,

,,,,,,,,,,,,,,,,,,,,,,,,,,

199999999999999999999999

199999999999999999999999999

0000000

## **Table Modifiers**

- AUTO INCREMENT
	- > Specifies the starting value of the AUTO\_INCREMENT field
- CHARACTER SET, COLLATE
	- > Specifies the table character set and collation
- CHECKSUM
	- > Specifies whether the table checksum should be computed and stored
- MAX ROWS, MIN ROWS
	- > Specifies the maximum and minimum number of rows a table can have

# **Table Modifiers (Continued)**

#### • PACK KEYS

> Specifies whether indexes should be compressed or not

#### • DELAY KEY WRITE

- > Specifies whether indexes should be updated only after all writes to the table are complete
- > Can improve performance for tables with high frequency of writes

#### • DATA DIRECTORY

> Specifies non-default data directory

#### • **INDEX DIRECTORY**

> Specifies non-default index directory

# **Demo: Exercise 2: Table Modifiers 1611\_mysql\_basics2.zip**

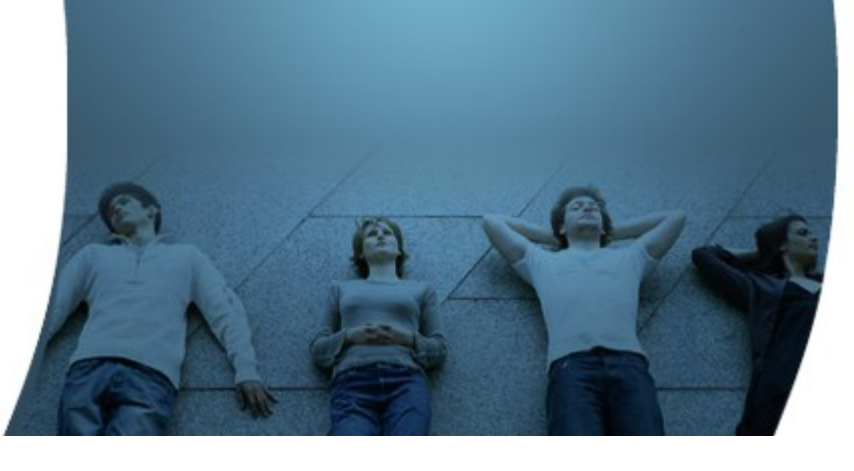

# **WHERE Clause Options**

000000000000

### **Comparison Operators in WHERE**

•  $=$ , $>$ , $<$ , $>$  $=$ , $<$  $=$ , $<$  $>$ 

#### SELECT \* FROM employees WHERE salary > 3500;

# **Logical Operators in WHERE**

#### • AND, OR, NOT

SELECT \* FROM employees WHERE (department\_id = 1 AND NOT name = 'nichole') OR salary > 4500;

#### **BETWEEN**

SELECT \* FROM employees WHERE salary BETWEEN 2000 AND 4000;

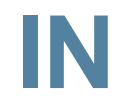

SELECT \* FROM employees WHERE name IN ('nichole', 'jack');

#### **LIKE**

SELECT \* FROM employees WHERE name LIKE '%n%';

SELECT \* FROM employees WHERE name LIKE '%e';

## **Regular Expression**

/\* Get all records whose name is either 'jones' or 'mary' \*/ SELECT \* FROM employees WHERE name REGEXP 'jones|mary';

/\* Get all records whose name starts with 'j' \*/ SELECT \* FROM employees WHERE name REGEXP '^j';

/\* Get all records whose name ends with 'e' \*/ SELECT \* FROM employees WHERE name REGEXP 'e\$';

### **DISTINCT**

SELECT DISTINCT salary FROM employees;

# **Demo: Exercise 3: Where Clause 1611\_mysql\_basics2.zip**

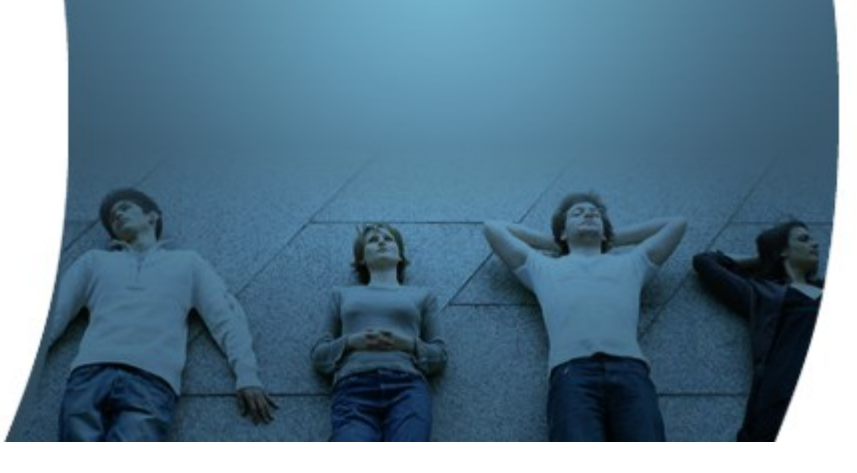

# **GROUP BY and HAVING**

10000000000

## **GROUP BY**

- Returns group of rows
- Divides a table into sets and it is usually used with SQL aggregate functions, like COUNT(..), which produces summary value for each set

# **GROUP BY Example**

/\* Data for the table employees \*/ INSERT INTO employees(name, salary, department\_id) VALUES ('jack','3000.00', 1), ('mary','2500.00', 2), ('nichole','4000.00', 1), ('angie','5000.00', 2), ('jones','5000.00', 3);

/\* Get number of employees for each department using GROUP BY \*/ SELECT department\_id, COUNT(employee\_id) AS employee\_count FROM employees GROUP BY department\_id;

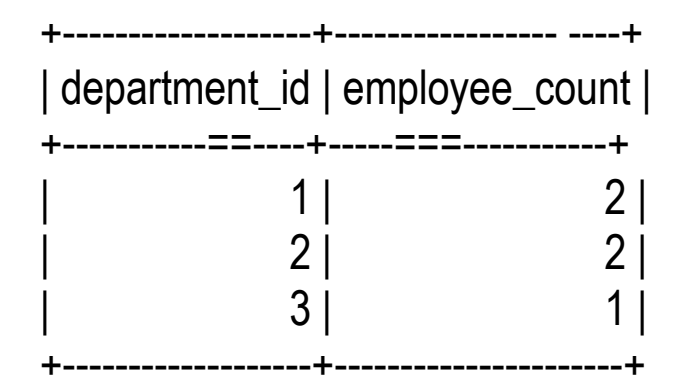

#### **HAVING**

- HAVING clause is like a WHERE clause for groups.
	- > Just as WHERE clause limits rows, HAVING clause limits groups.
- In most programming contexts, you will use HAVING clause after GROUP BY clause to limit groups by searched conditions.

## **HAVING Example**

/\* Data for the table employees \*/ INSERT INTO employees(name, salary, department\_id) VALUES ('jack','3000.00', 1), ('mary','2500.00', 2), ('nichole','4000.00', 1), ('angie','5000.00', 2), ('jones','5000.00', 3);

/\* Get number of employees for each department using GROUP BY & \* the number of employees are greater than or equal to 2. \*/ SELECT department\_id, COUNT(employee\_id) AS employee\_count FROM employees GROUP BY department\_id HAVING employee\_count >= 2;

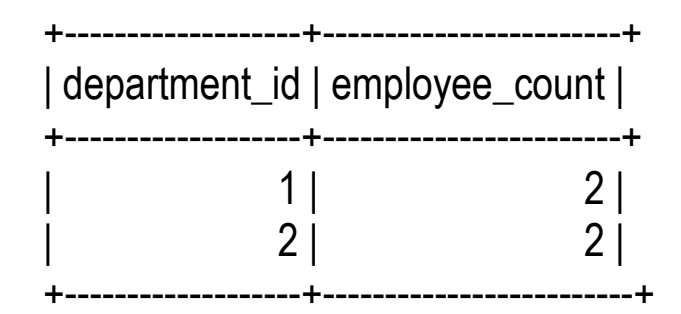

# **Demo: Exercise 4: GROUP BY & HAVING 1611\_mysql\_basics2.zip**

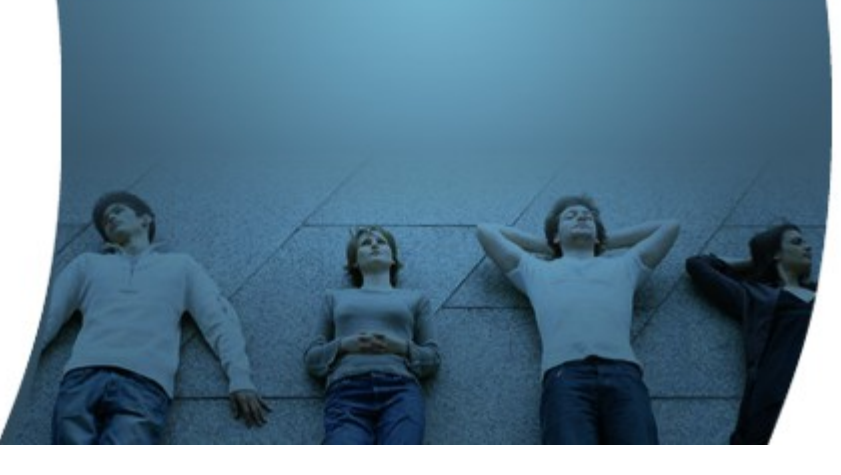

## **User-defined Variables**

,,,,,,,,,,,,,,,,,,,,,,,,,,,,,,,

1999999999999999999999999

,,,,,,,,,,,,,,,,,,,,,,,,,,

,,,,,,,,,,,,,,,,,,,,,,,,,,,

,,,,,,,,,,,,,,,,,,,,,,,,,,,

## **What are User-defined variables?**

- You can store a value in a user-defined variable in one statement and then refer to it later in another statement
	- > This enables you to pass values from one statement to another
- User-defined variables are connection-specific
	- > A user variable defined by one client cannot be seen or used by other clients
	- > All variables for a given client connection are automatically freed when that client exits.

### **How to create user-defined variables**

- User variables are written as *@var\_name*
- One way to set a user-defined variable is by issuing a SET statement:
	- $\geq$  SET @var\_name = expr [, @var\_name = expr] ...
	- > For SET, either = or := can be used as the assignment operator
- Another way to define a user-defined variable is by using SELECT.. INTO > SELECT .. INTO @var\_name

#### **Setting User-defined Variables with SET**

```
mysql> SET @my_var1 = 10, @my_var2 := 20;
Query OK, 0 rows affected (0.24 sec)
```
mysql> SELECT @my\_var1, @my\_var2, @my\_var3 := @my\_var1 + @my\_var2;

+---------------+---------------+-----------------------------------------------------+ | @my\_var1 | @my\_var2 | @my\_var3 := @my\_var1 + @my\_var2 | +---------------+---------------+------------------------------------------------------+  $| 10 | 20 | 30 |$ +---------------+---------------+-----------------------------------------------------+

```
1 row in set (0.05 sec)
```

```
mysql> SET @my_string_var = 'Sang Shin';
Query OK, 0 rows affected (0.00 sec)
```
mysql> SELECT UPPER(@my\_string\_var), LOWER(@my\_string\_var);

```
+-----------------------+-----------------------+
```

```
| UPPER(@my_string_var) | LOWER(@my_string_var) |
```
+-----------------------+-----------------------+

+-----------------------+-----------------------+

SANG SHIN | sang shin |

1 row in set (0.08 sec)

#### **Setting User-defined Variables with SELECT**

mysql> SELECT 67 INTO @my\_var4; Query OK, 1 row affected (0.06 sec)

```
mysql> SELECT @my_var4;
+----------+
 @mv var4 |
+----------+
    | 67 |
+----------+
1 row in set (0.00 sec)
```

```
mysql> SELECT @my_var4 + 10 INTO @my_var5;
Query OK, 1 row affected (0.00 sec)
```

```
mysql> SELECT @my_var4, @my_var5;
+----------+----------+
@my_var4 | @my_var5 |+----------+----------+
    | 67 | 77 |
+----------+----------+
1 row in set (0.00 sec)
```
#### **Setting User-defined Variables with SELECT**

mysql> select name into  $@$  first from employees where employee\_id =1; Query OK, 1 row affected (0.00 sec)

mysql> select @first;

+--------+

| @first |

+--------+

```
| jack |
```
+--------+

1 row in set (0.00 sec)

mysql> select sum(salary) from employees into @total; Query OK, 1 row affected (0.00 sec)

mysql> select @total; +----------+  $@$ total | +----------+ | 19500.00 |

+----------+

```
1 row in set (0.00 sec)
```
# **Exercise 5: User Defined Variables 1611\_mysql\_basics2.zip**

**Demo:**

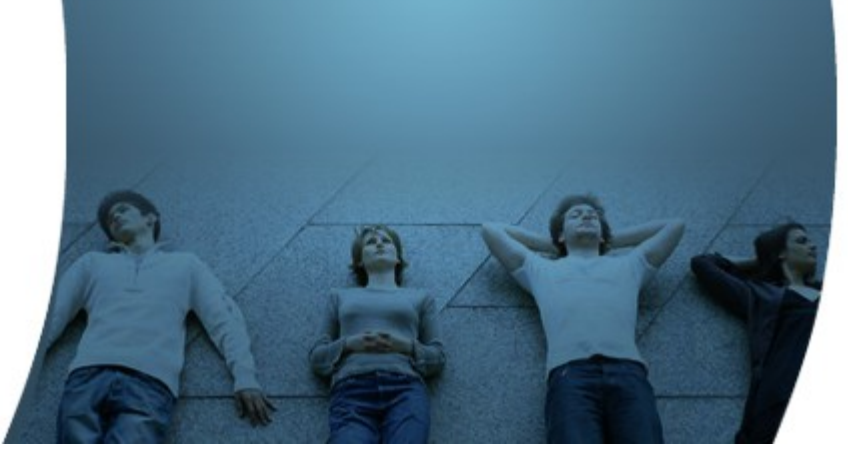

## **Thank you!**

**Sang Shin http://www.JPassion.com "Learn with JPassion!"**

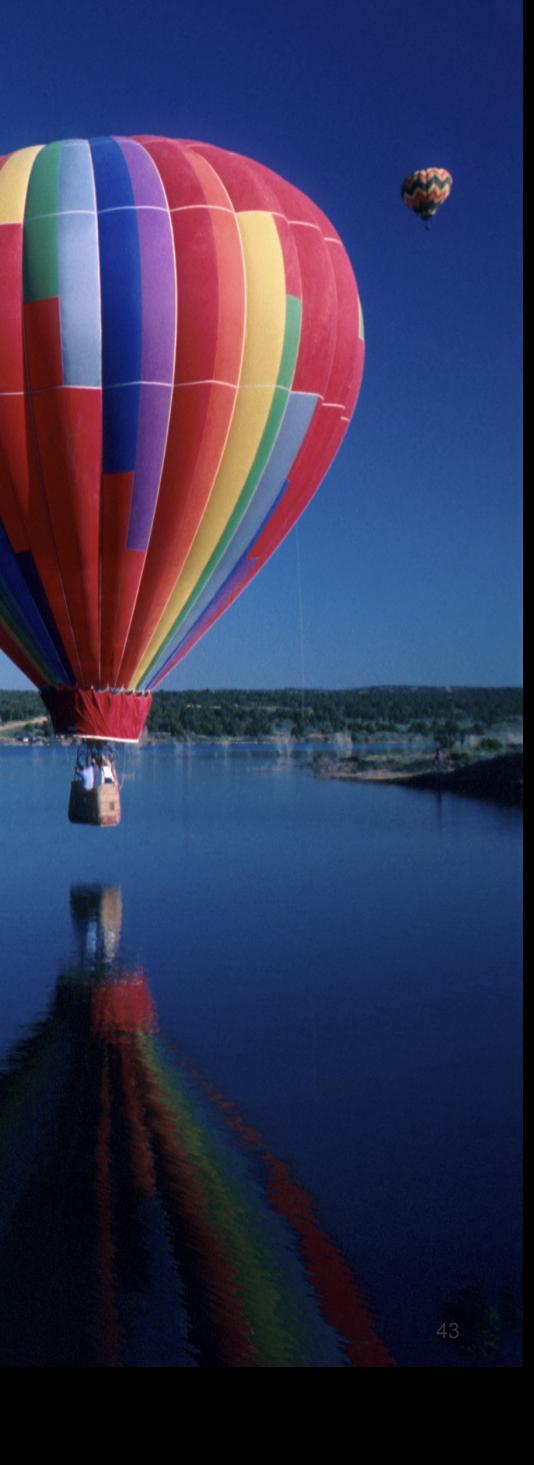